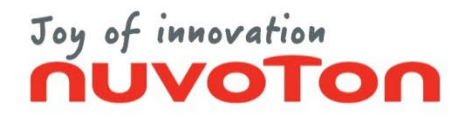

## **EX Commander**

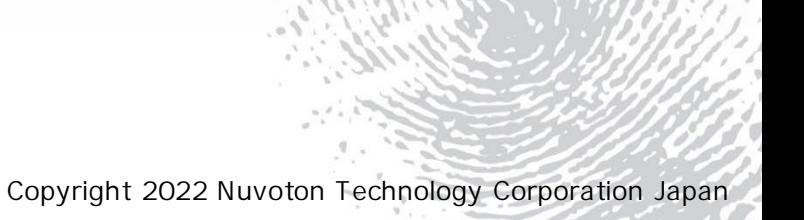

2022.9.30 1

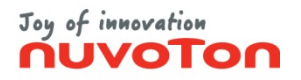

### – [本書の目的](#page-2-0) – [起動](#page-3-0) – [設定](#page-4-0) – [書込み](#page-8-0) – [設定保存](#page-11-0) – [設定読込み](#page-12-0) – [バージョン確認](#page-13-0) – [ヘルプ参照](#page-14-0) – [スタンドアロン設定登録](#page-15-0) – Nu-EX2 – Nu-EX2 (Auto start mode) – Nu-SP – Nu-EX2

 $-$  (  $\pm$  7) defined by  $\pm$  7) defined by

– [サポート](#page-29-0)

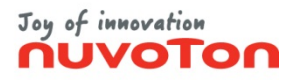

# <span id="page-2-0"></span>EX Commander EX Commander **------------------------------------------------------------------------------------** GUI EX Commander **------------------------------------------------------------------------------------**

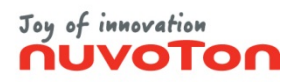

### <span id="page-3-0"></span>**EX Commander 2.5 automagnetic state and the U.S. 2.5 automagnetic state and the U.S. 2.5 automagnetic state and the U.S. 2.5**

### (1) EX Commander FX Commander

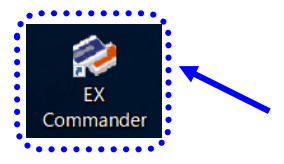

#### (2) EX Commander

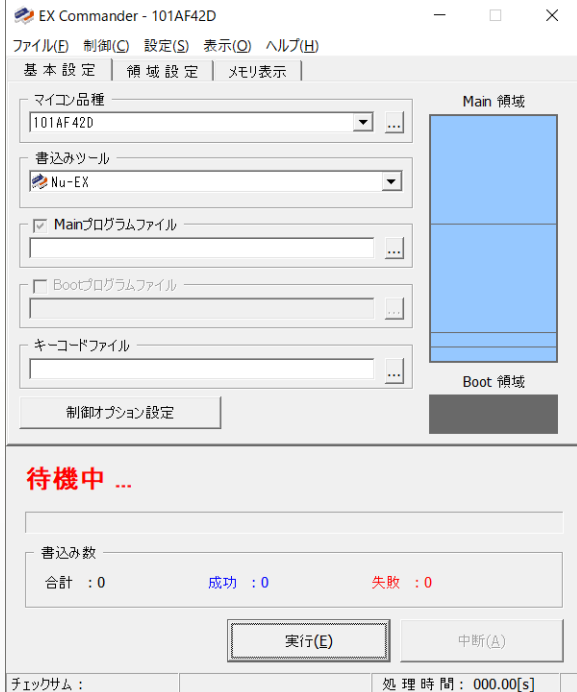

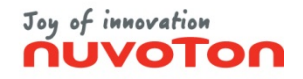

 $(1/4)$ 

### <span id="page-4-0"></span> $(1)$

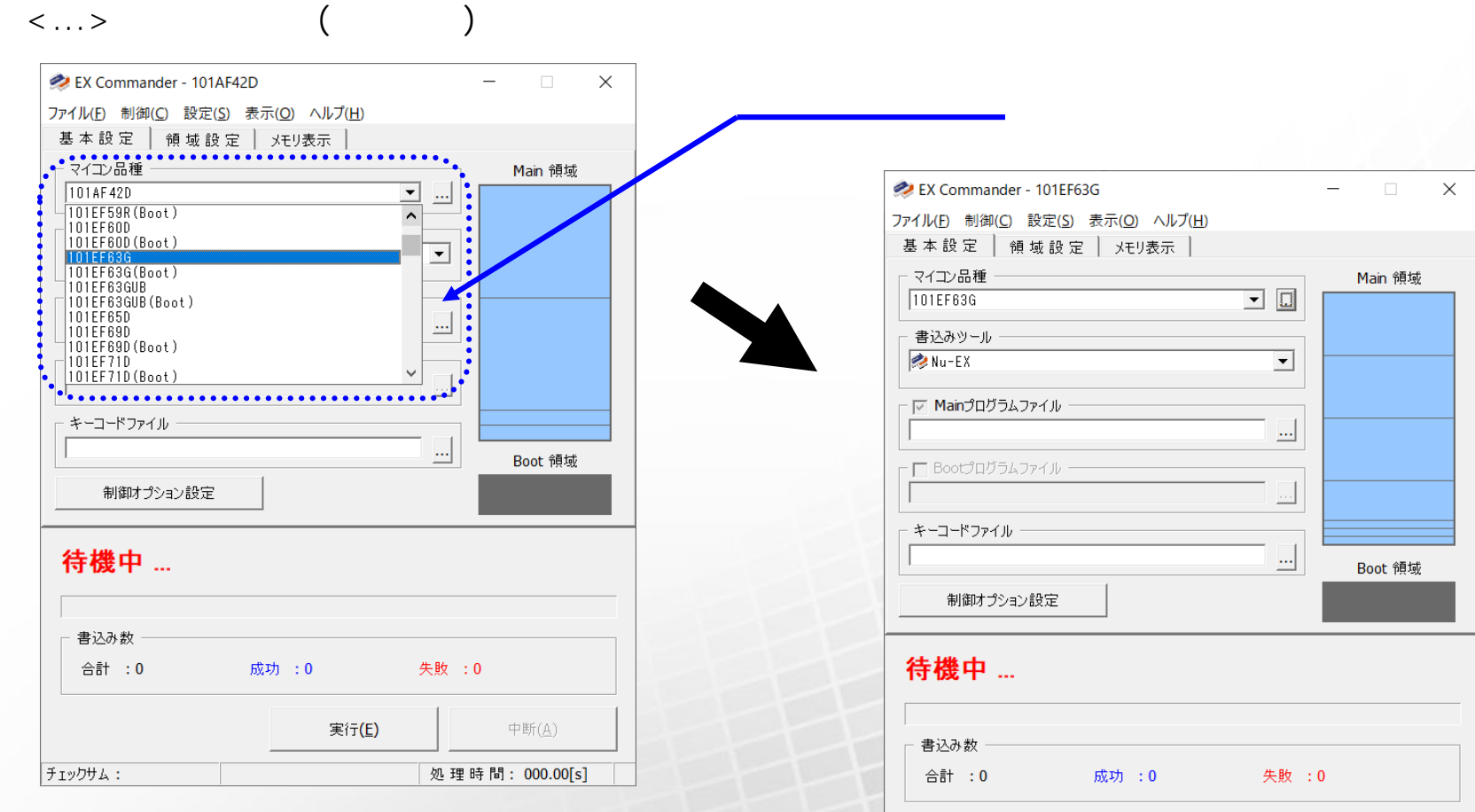

実行(E)

中断(A)

処理時間: 000.00[s]

5

チェックサム:

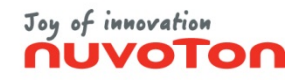

**設定 (2/4)**

#### $(2)$

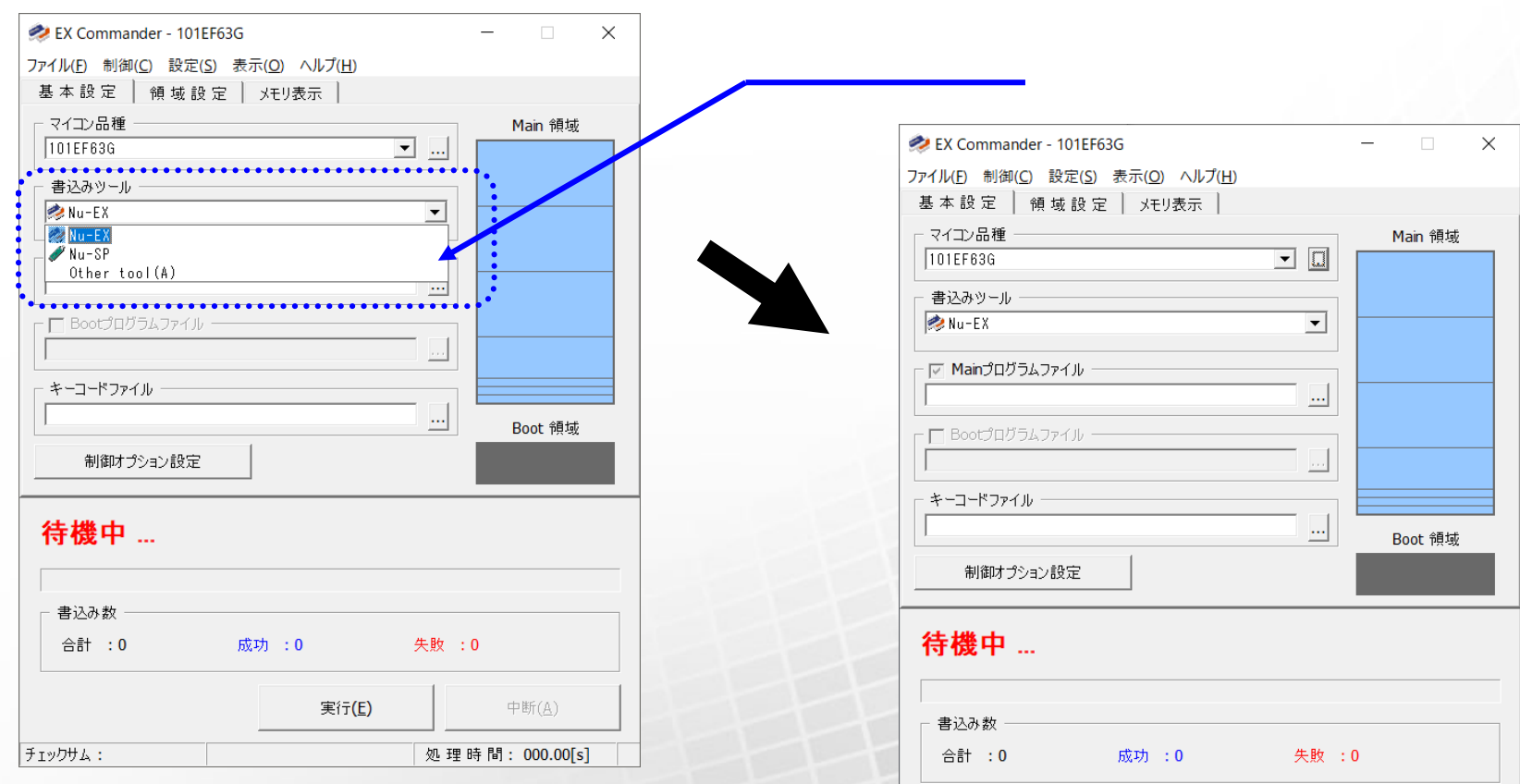

実行(E)

中断(A)

処理時間: 000.00[s]

チェックサム:

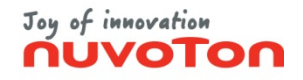

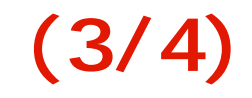

 $\langle \cdot, \cdot \rangle$ 

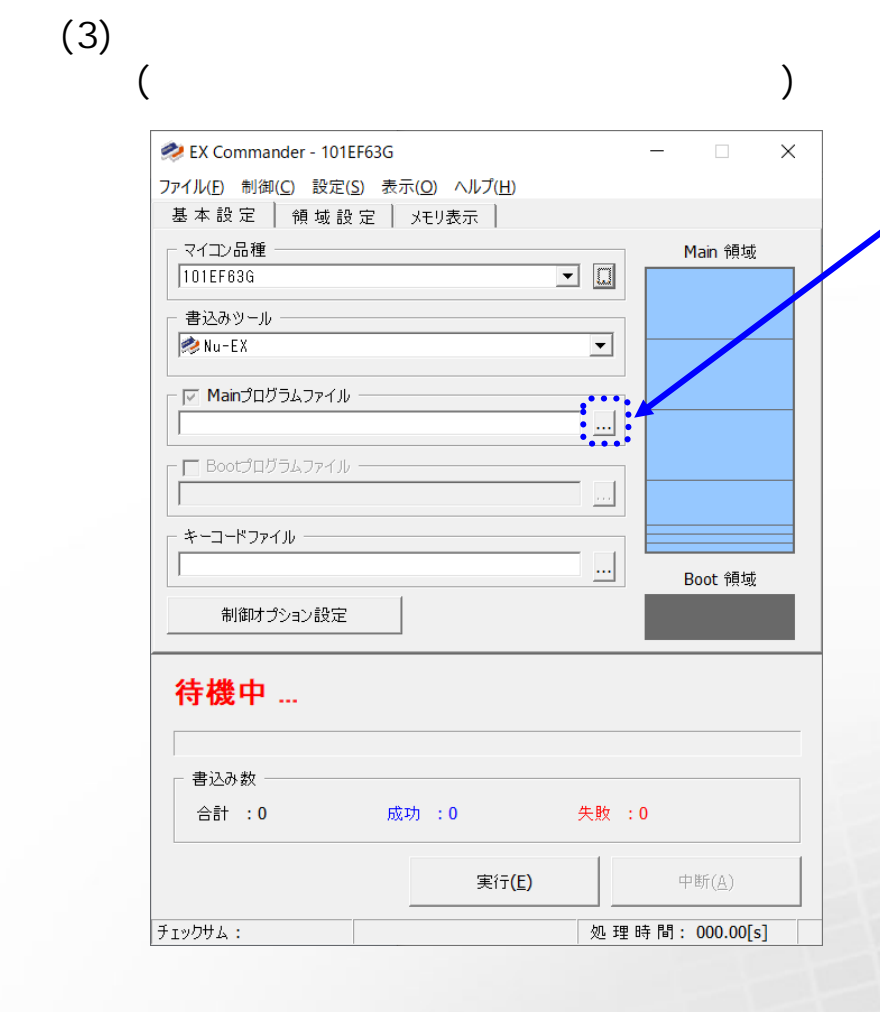

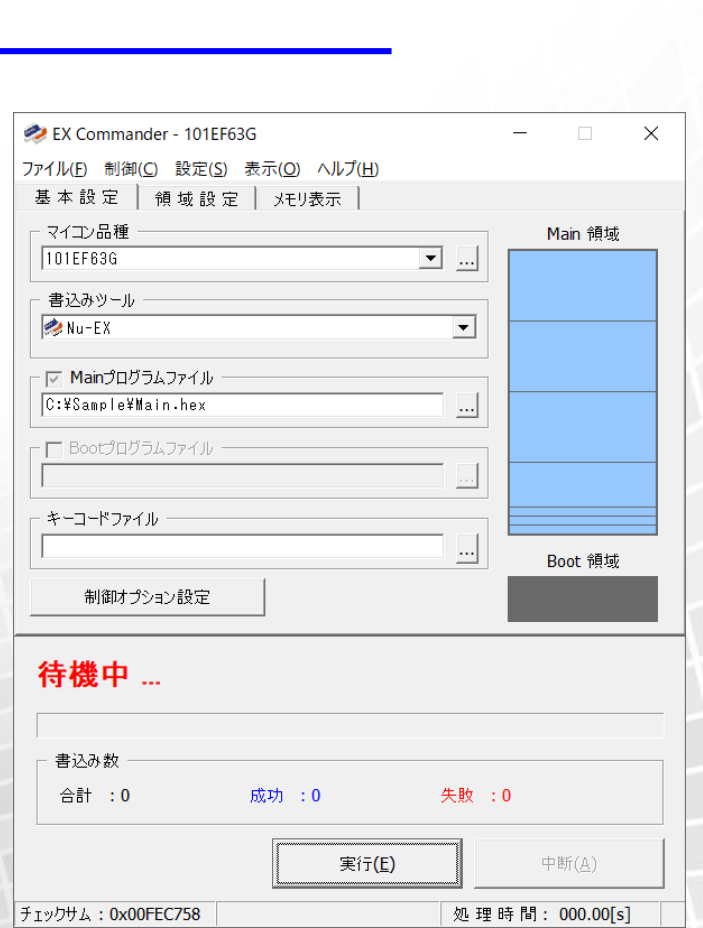

Copyright 2022 Nuvoton Technology Corporation Japan

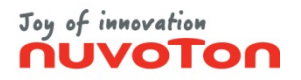

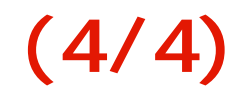

#### **※ 制御オプション設定詳細 ついては、ユーザーマニュアル「3.1.1.3 設定」の「制御オプション設定」をご参照ください**

(4)  $[ (S)]-[$   $...(C)]$ 

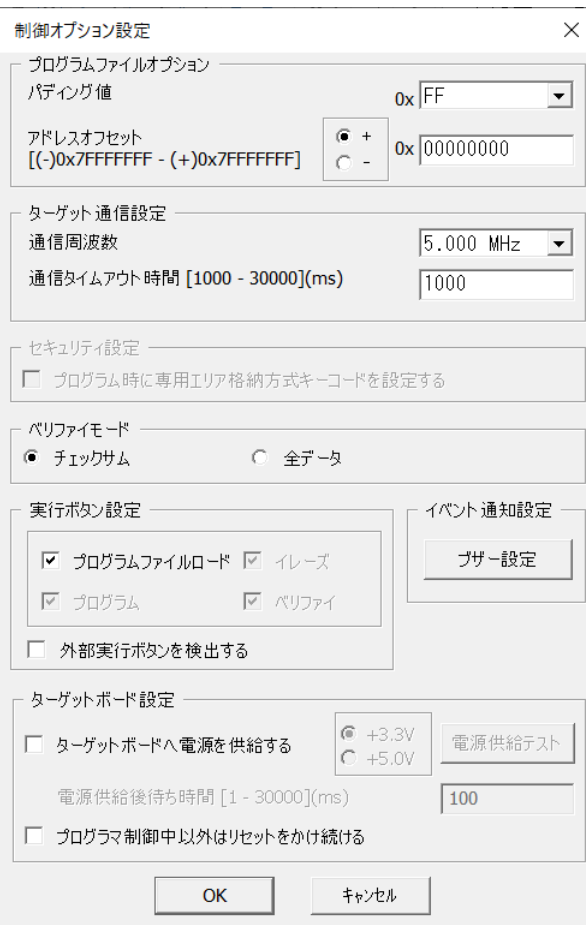

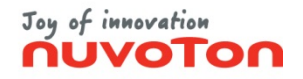

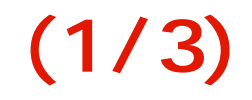

#### <span id="page-8-0"></span> $(1)$  <  $(E)$

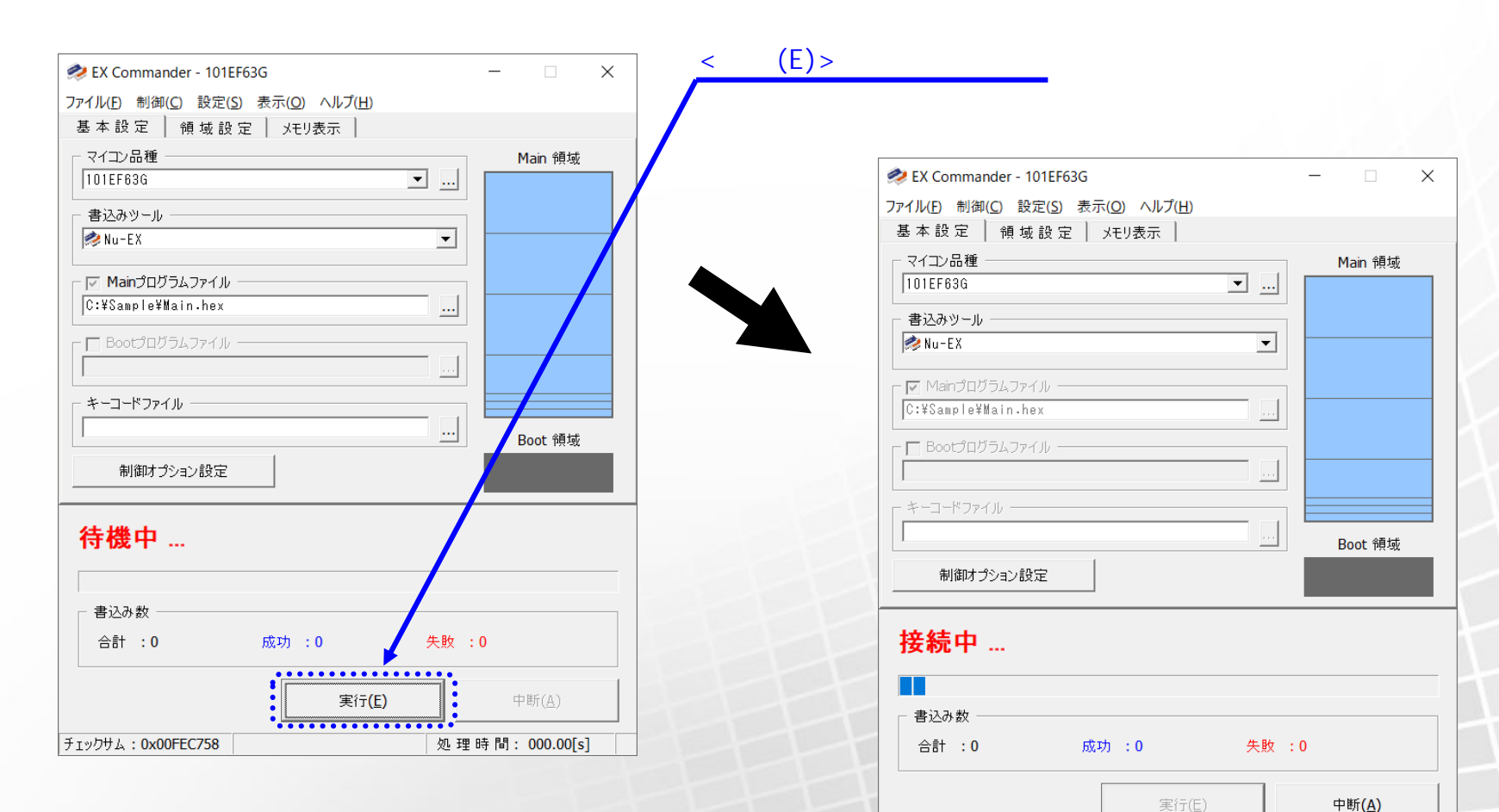

Copyright 2022 Nuvoton Technology Corporation Japan

|チェックサム: 0x00FEC758

処理時間: 000.79[s]

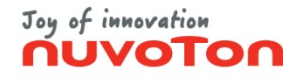

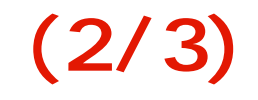

#### $(2)$

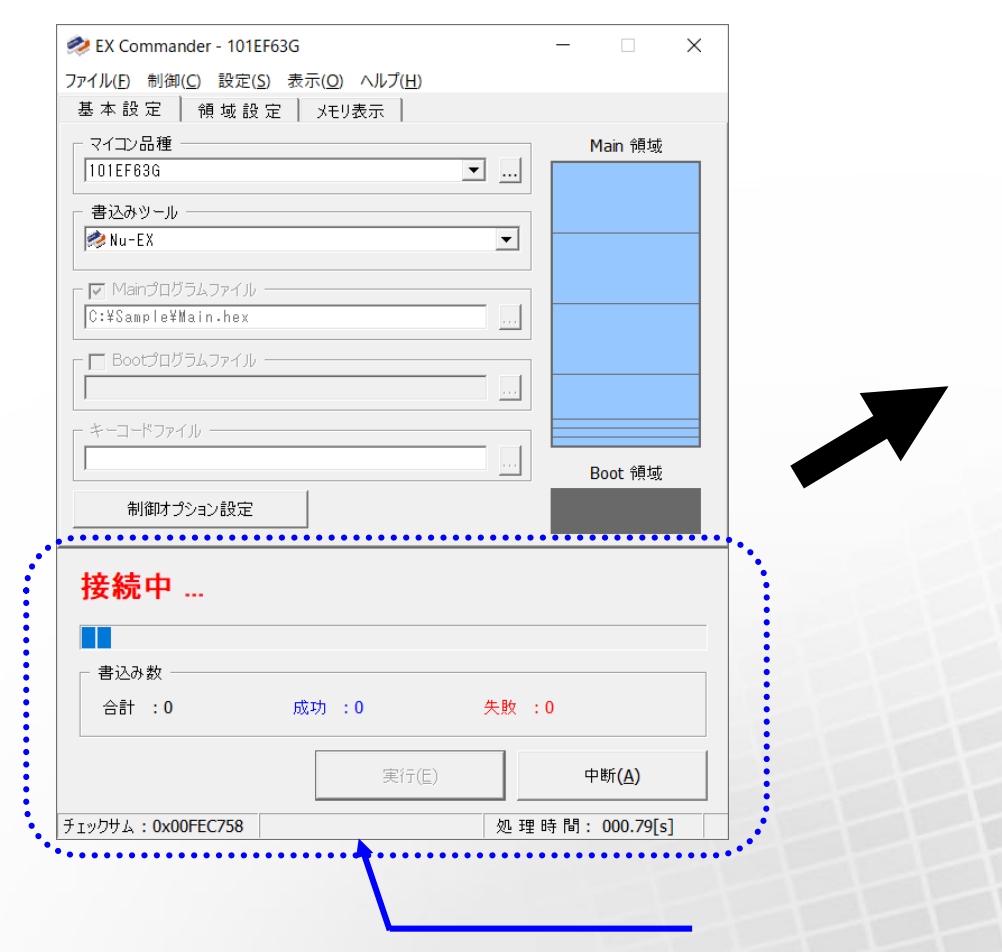

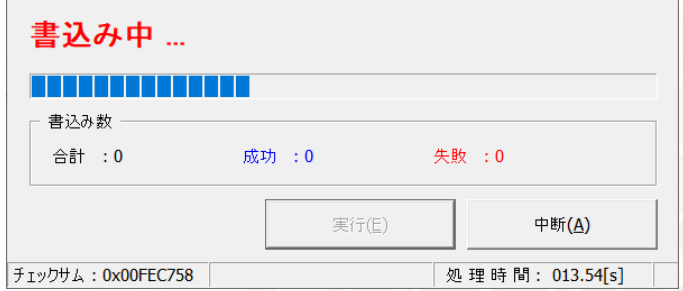

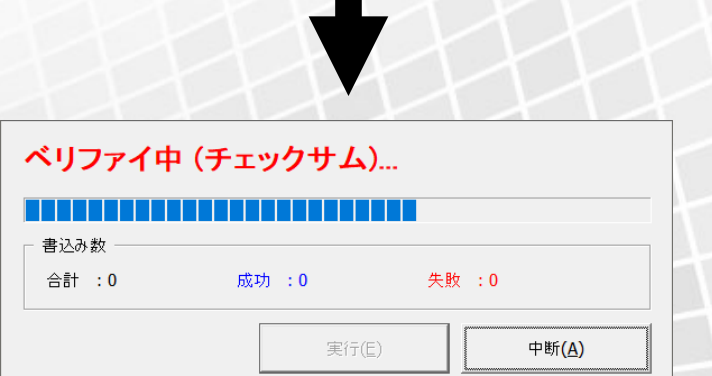

チェックサム: 0x00FEC758

処理時間:

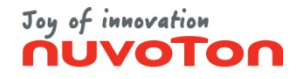

**書込み (3/3)**

#### $(3)$

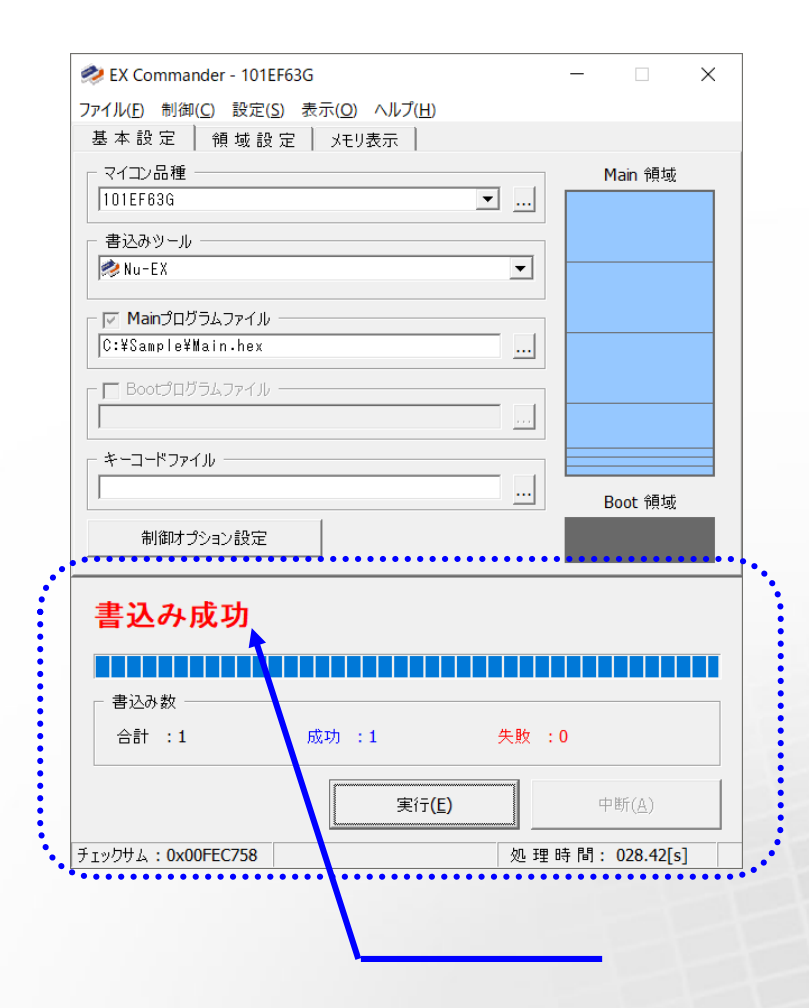

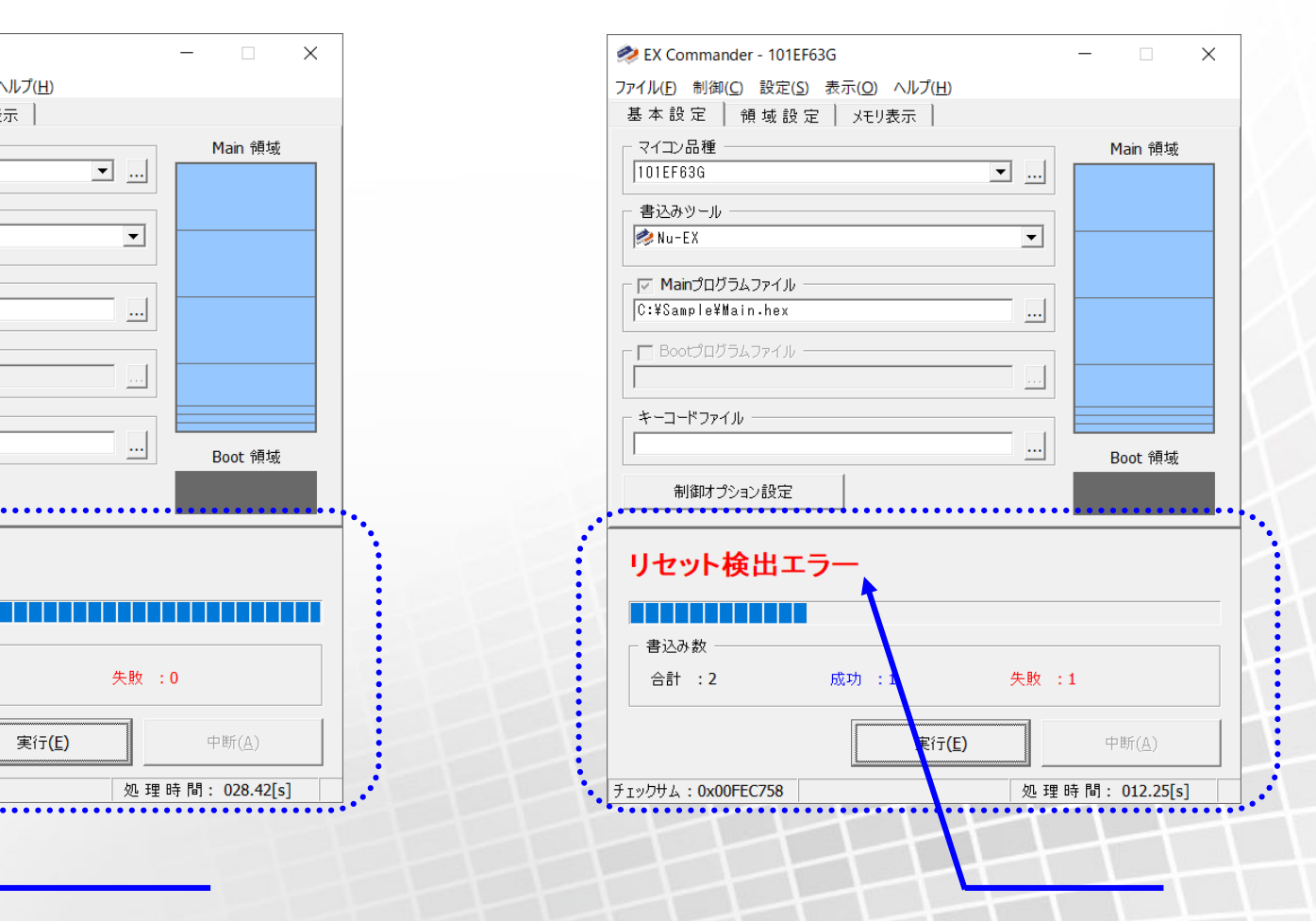

<span id="page-11-0"></span>(1)  $[ (F)]-[$  ...(S)]

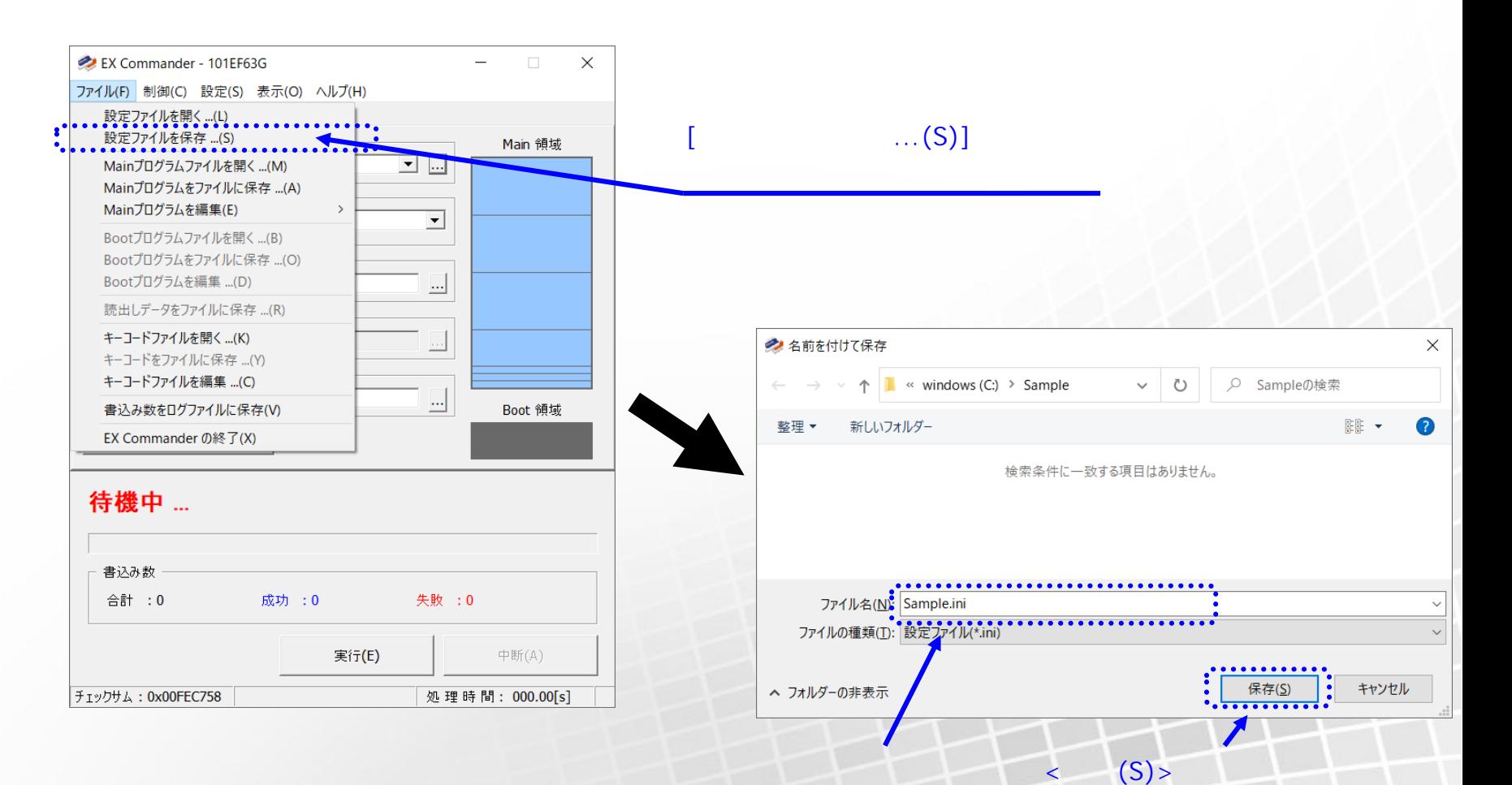

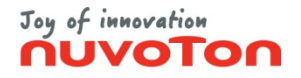

### <span id="page-12-0"></span>(1)  $[ (F)]-[$  ...(L)]

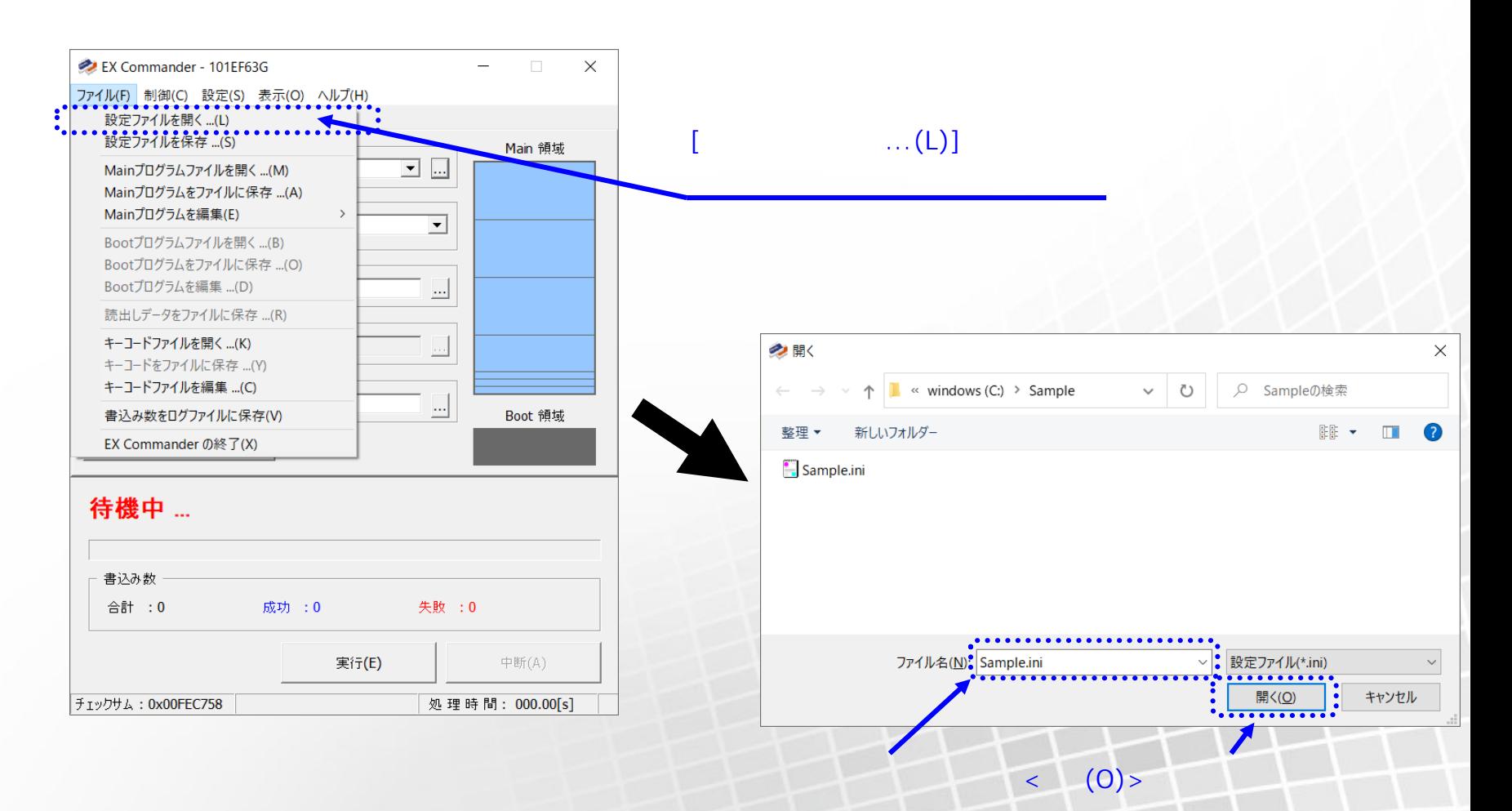

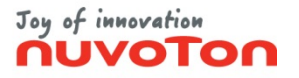

<span id="page-13-0"></span>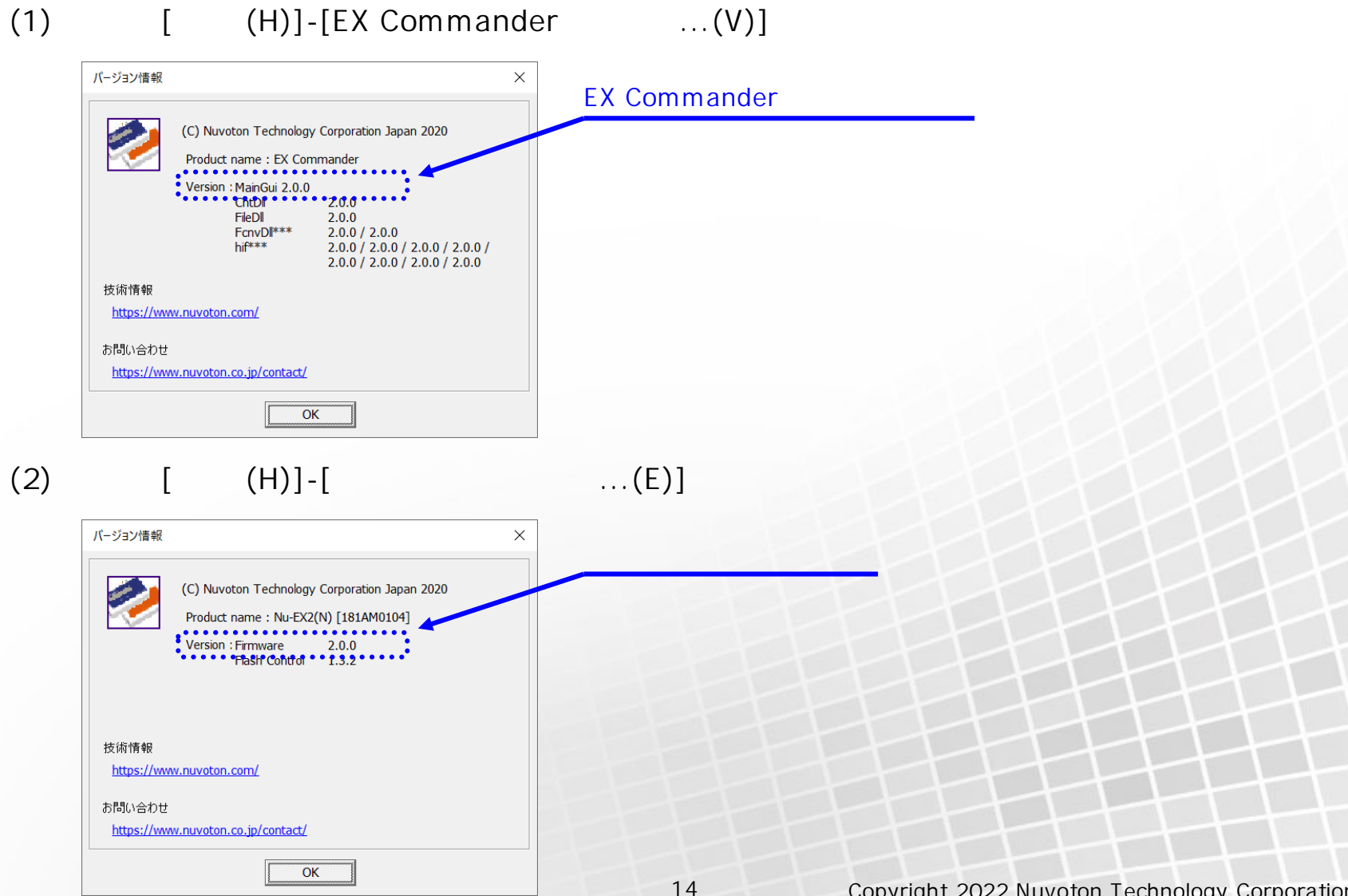

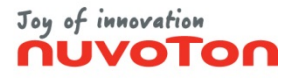

<span id="page-14-0"></span>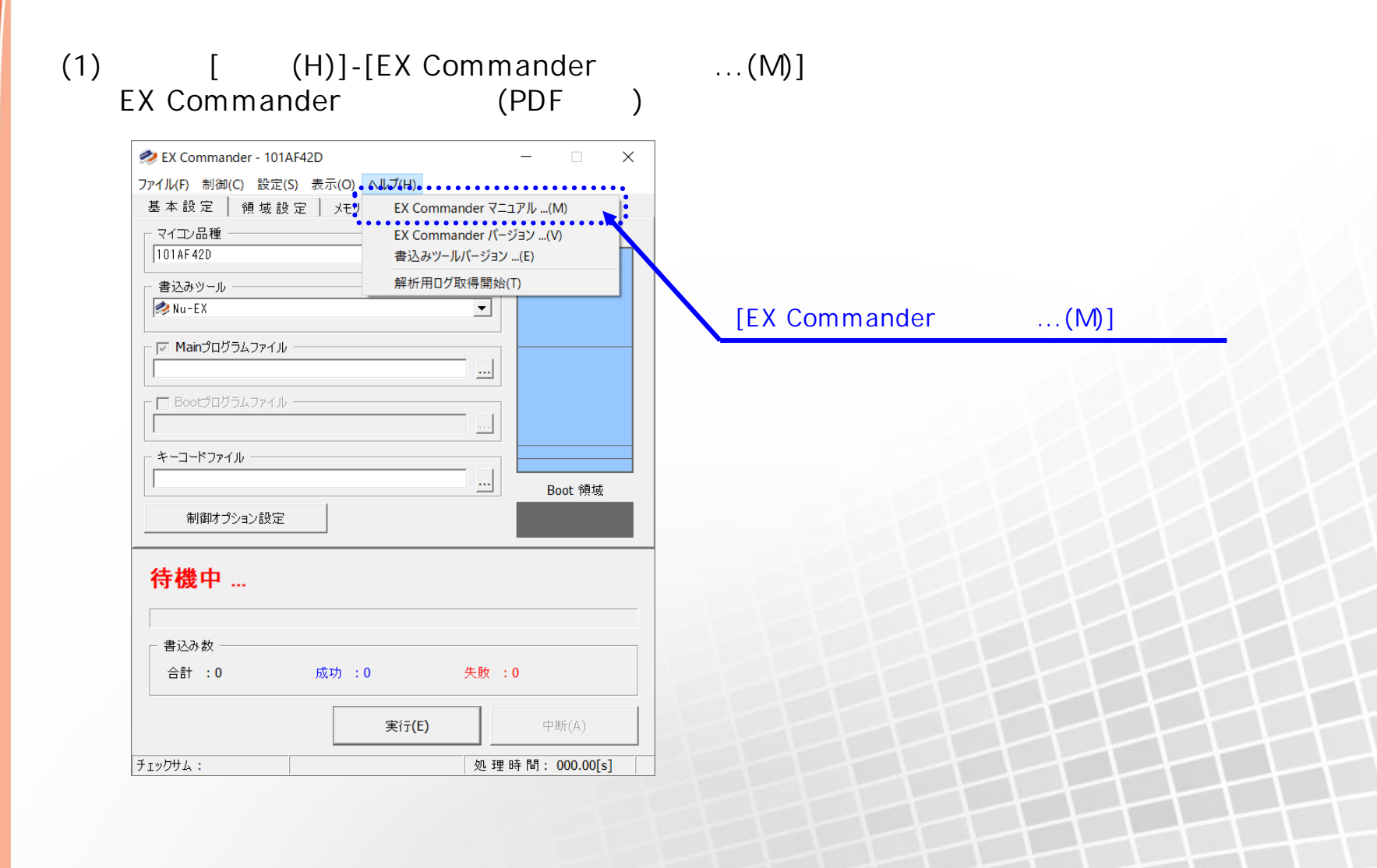

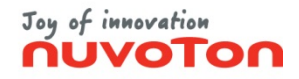

**スタンドアロン設定登録 (1/4)**

<span id="page-15-0"></span>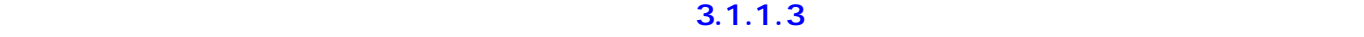

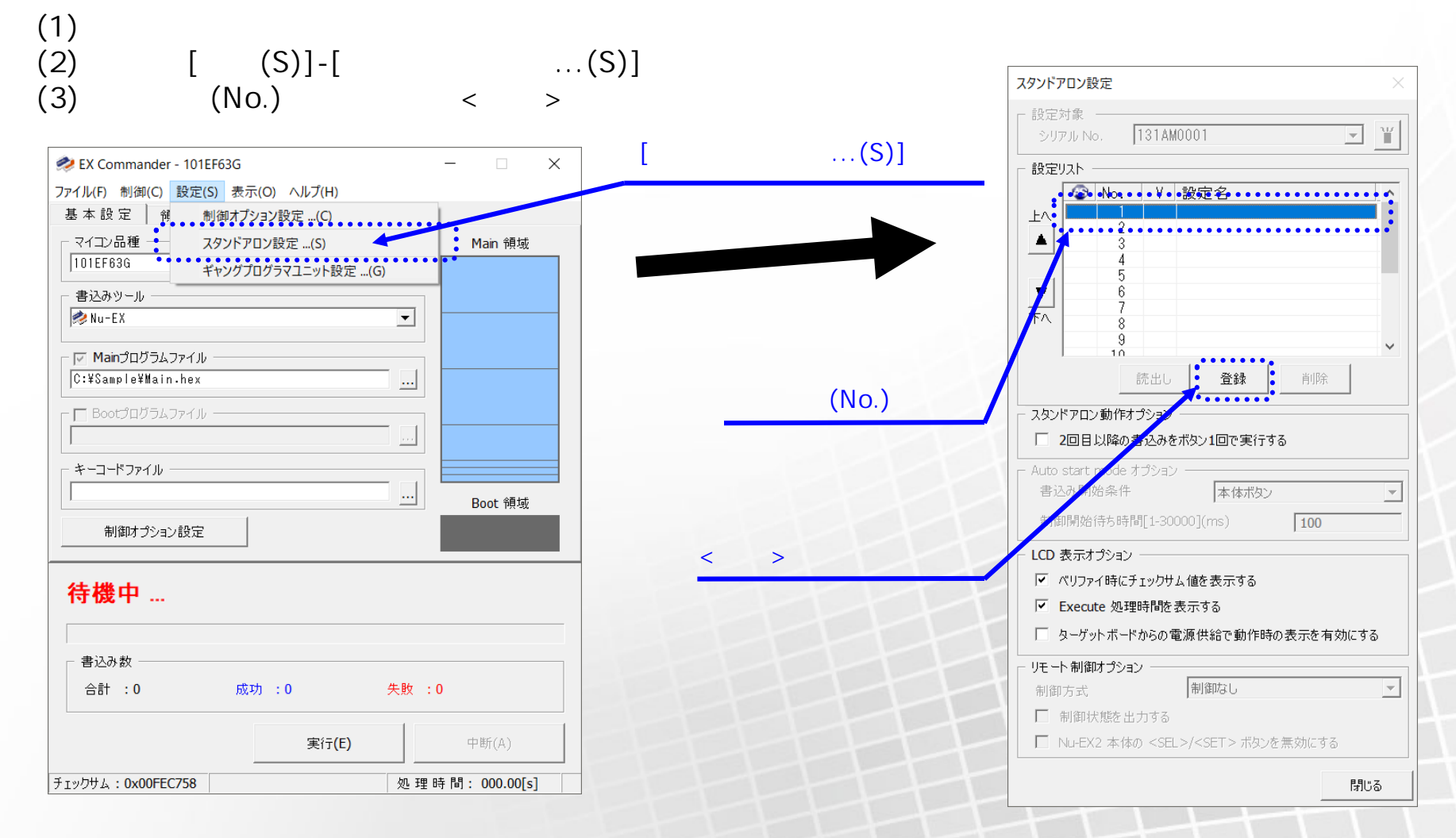

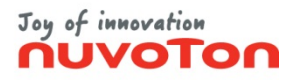

**スタンドアロン設定登録 (2/4)**

#### **※ スタンドアロン設定詳細 ついては、ユーザーマニュアル「3.1.1.3 設定」の「スタンドアロン設定」をご参照ください**

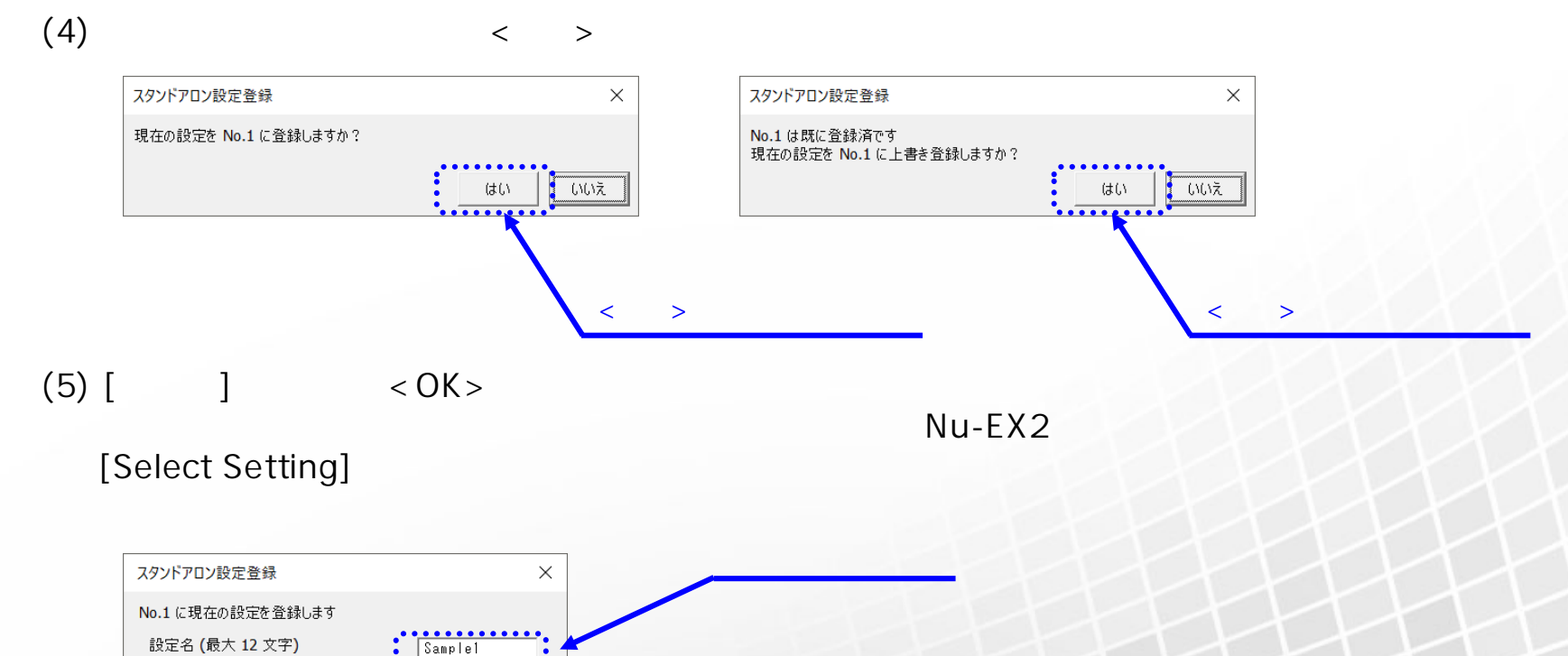

 $<$  OK  $>$ 

•キャンセル

OK

 $\ddot{\cdot}$ 

□パスワードによる保護 パスワード (最大 12 文字) □ チェックサム値表示を許可する

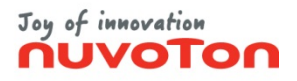

## **スタンドアロン設定登録 (3/4)**

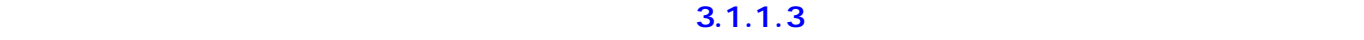

(6)  $<$  OK  $>$ 

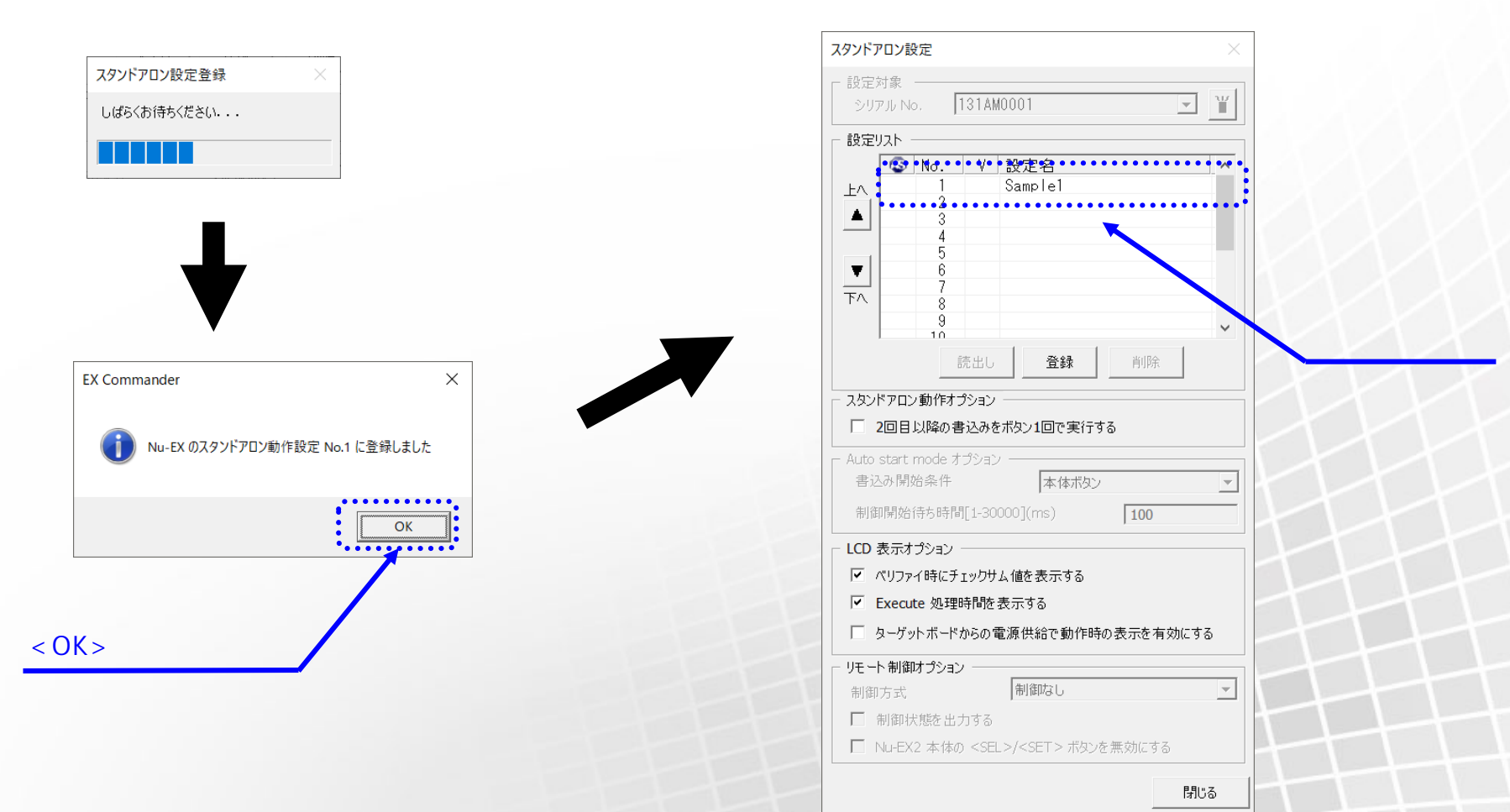

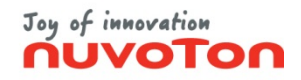

**スタンドアロン設定登録 (4/4)**

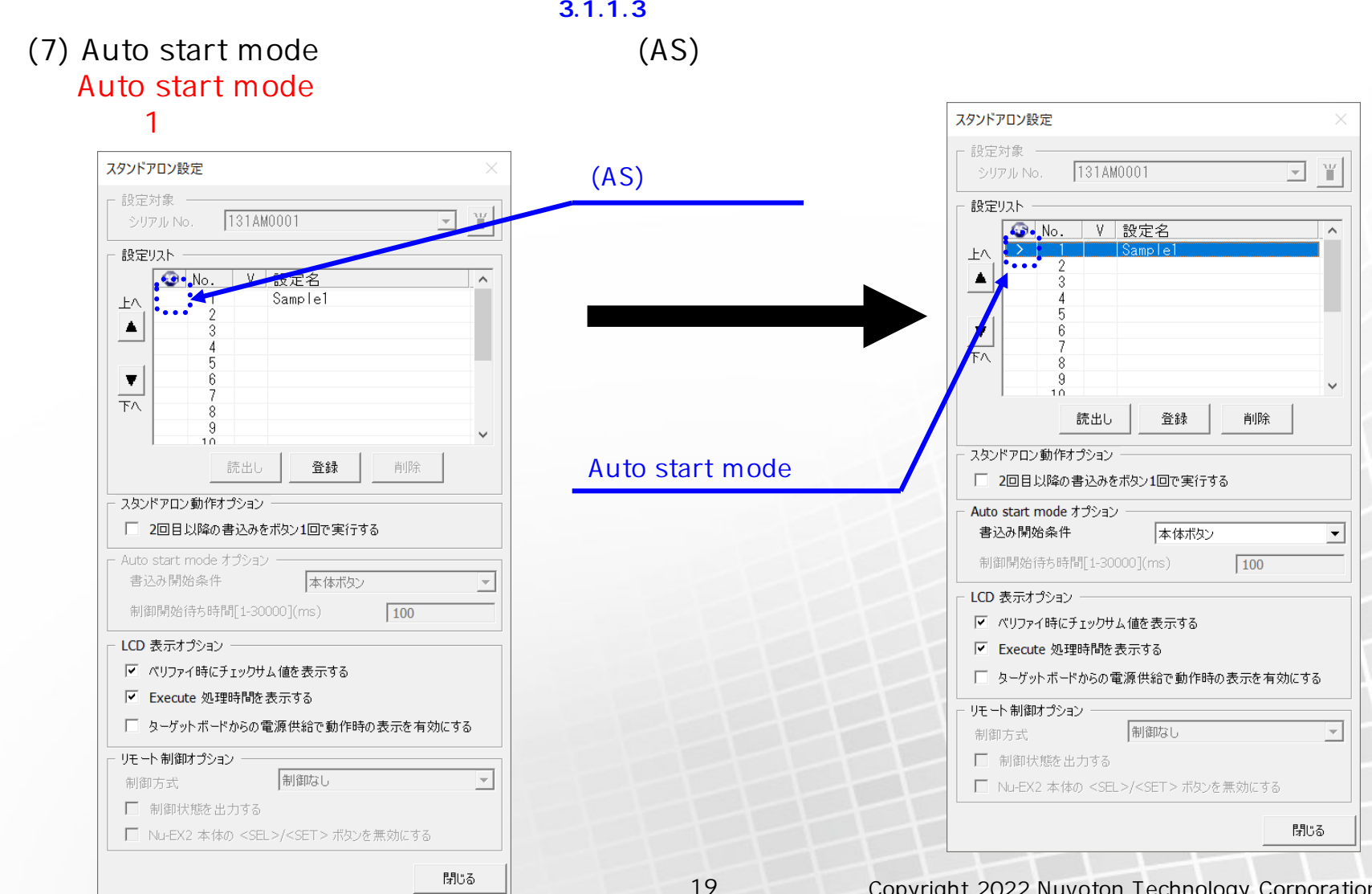

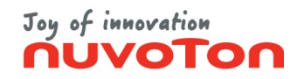

### Nu-EX2 (1/3)

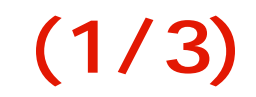

<span id="page-19-0"></span>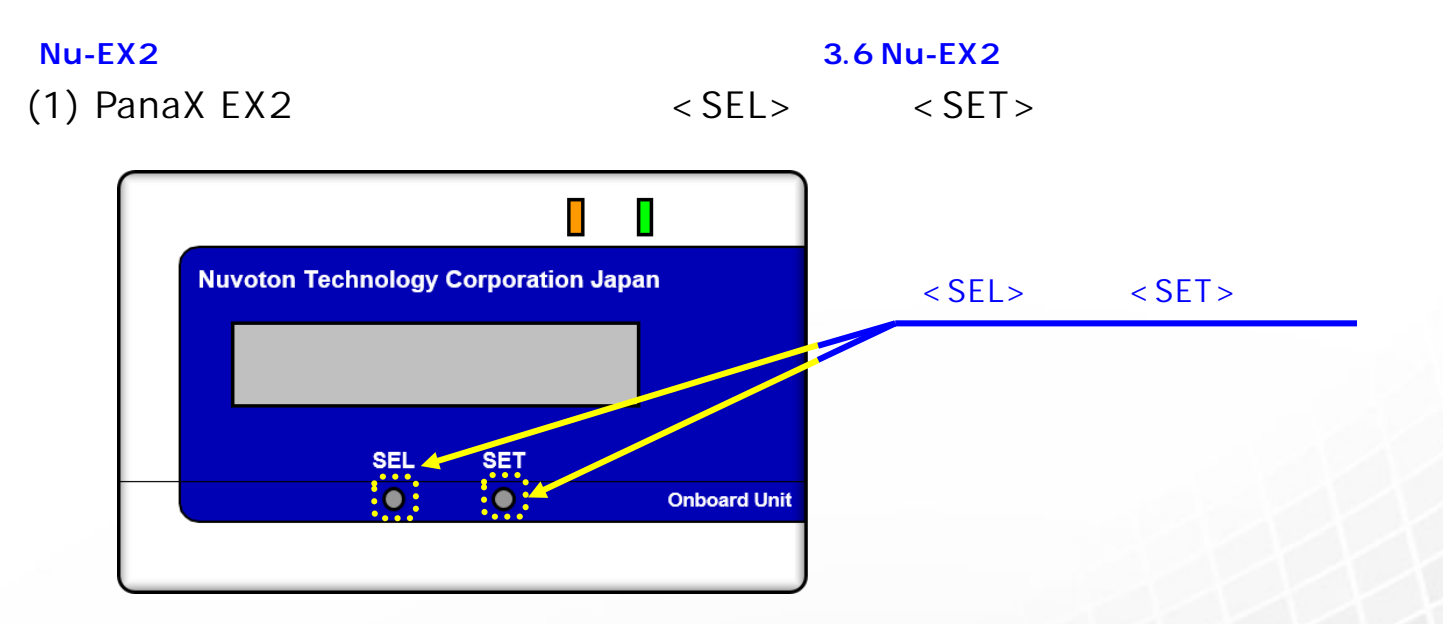

(2) Standalone mode Yes <SET>

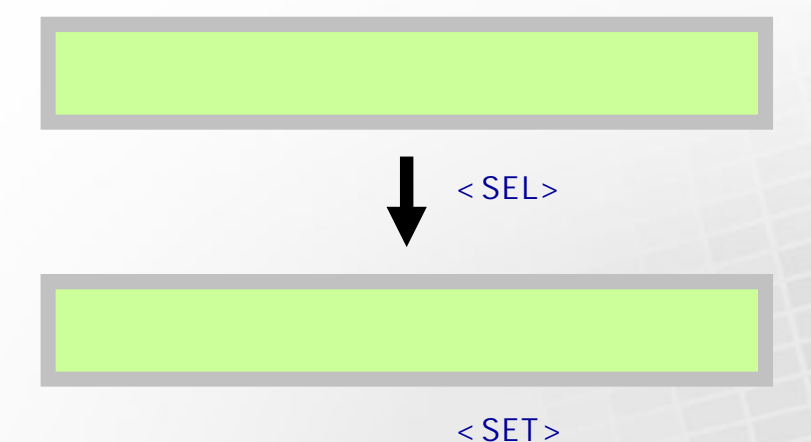

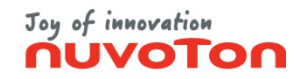

## **Nu-EX2スタンドアロン操作 (2/3)**

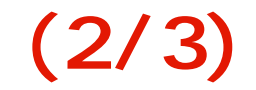

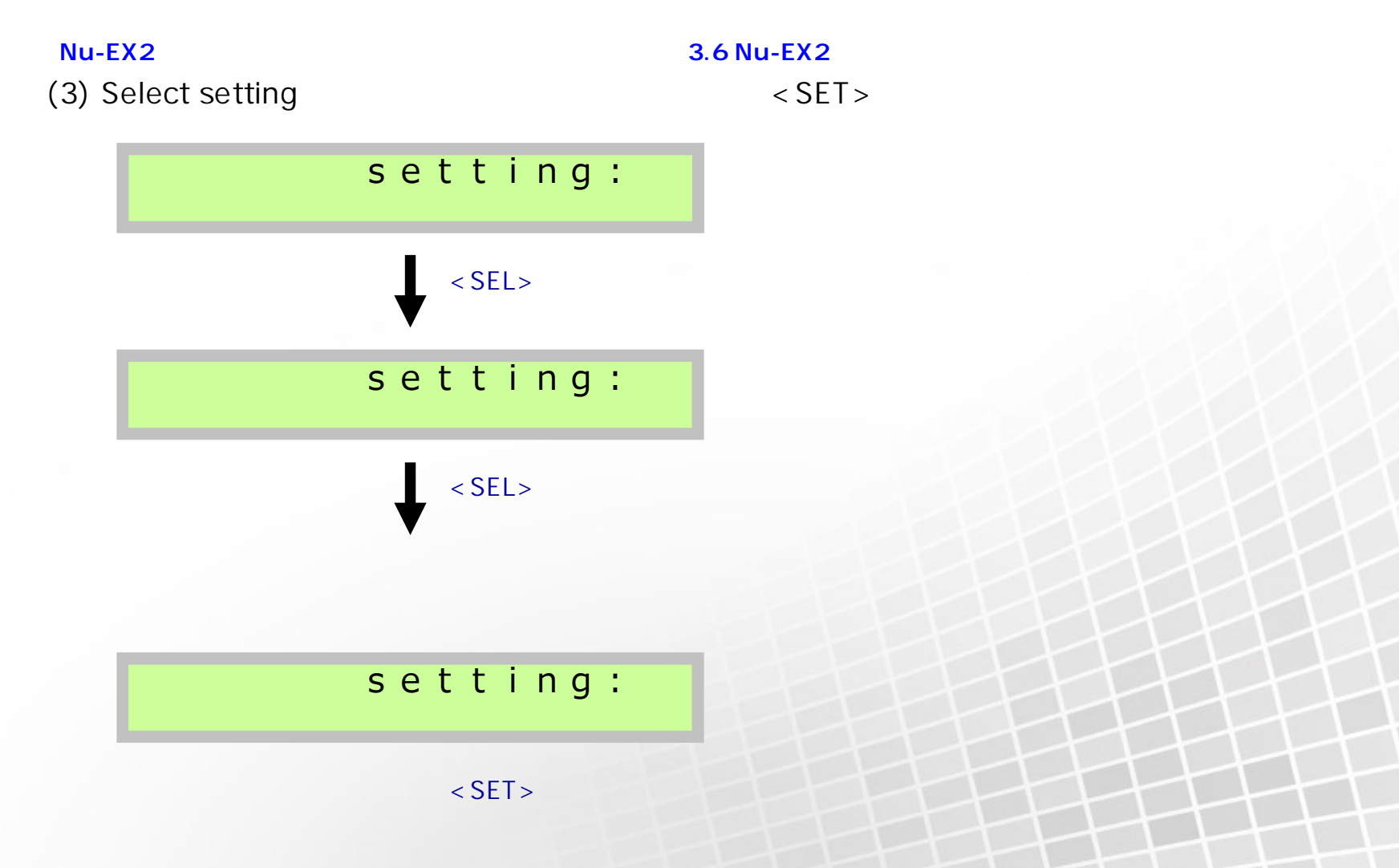

Copyright 2022 Nuvoton Technology Corporation Japan

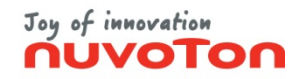

## **Nu-EX2スタンドアロン操作 (3/3)**

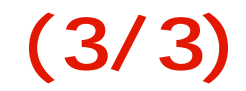

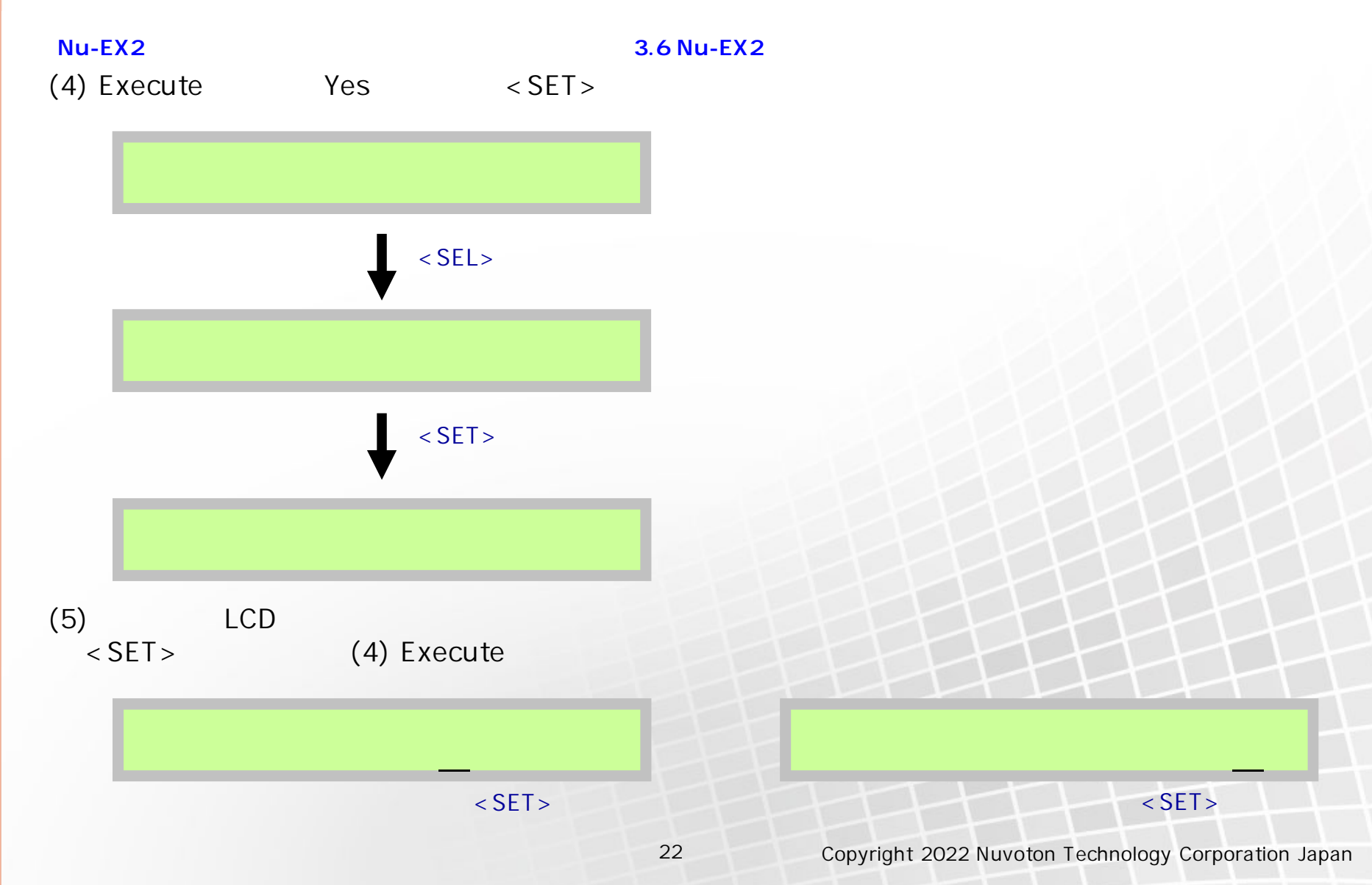

### **Joy of innovation**

## <span id="page-22-0"></span>Nu-EX2 (Auto start mode)

 $(2)$  < SET >

#### (1) PanaX EX2 Push SET Button ■ **Nu-EX2** スタンドアロン・スタンドアロン スタンドアロン 3.6 Nu-EX2 スタンドアロン

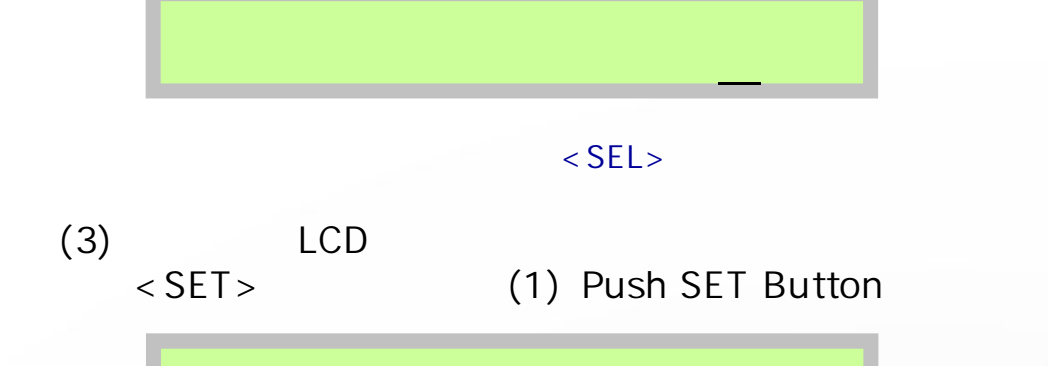

 $<$ SET  $>$ 

 $<$ SET  $>$ 

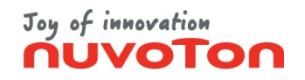

### **Nu-SP**

<span id="page-23-0"></span>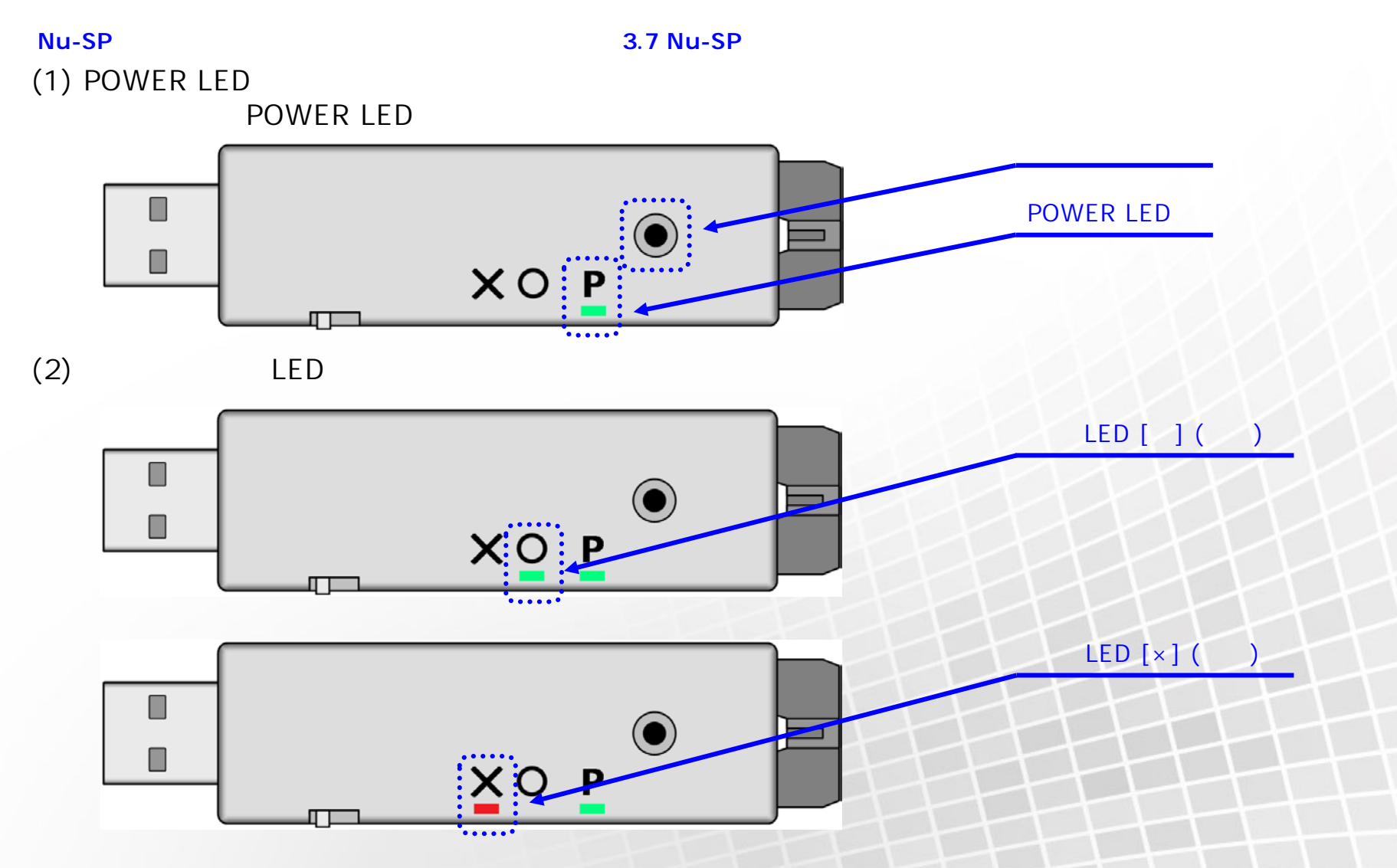

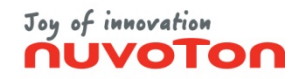

## $Nu$  - EX2 (1/3)

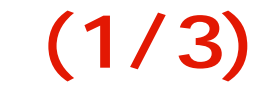

<span id="page-24-0"></span>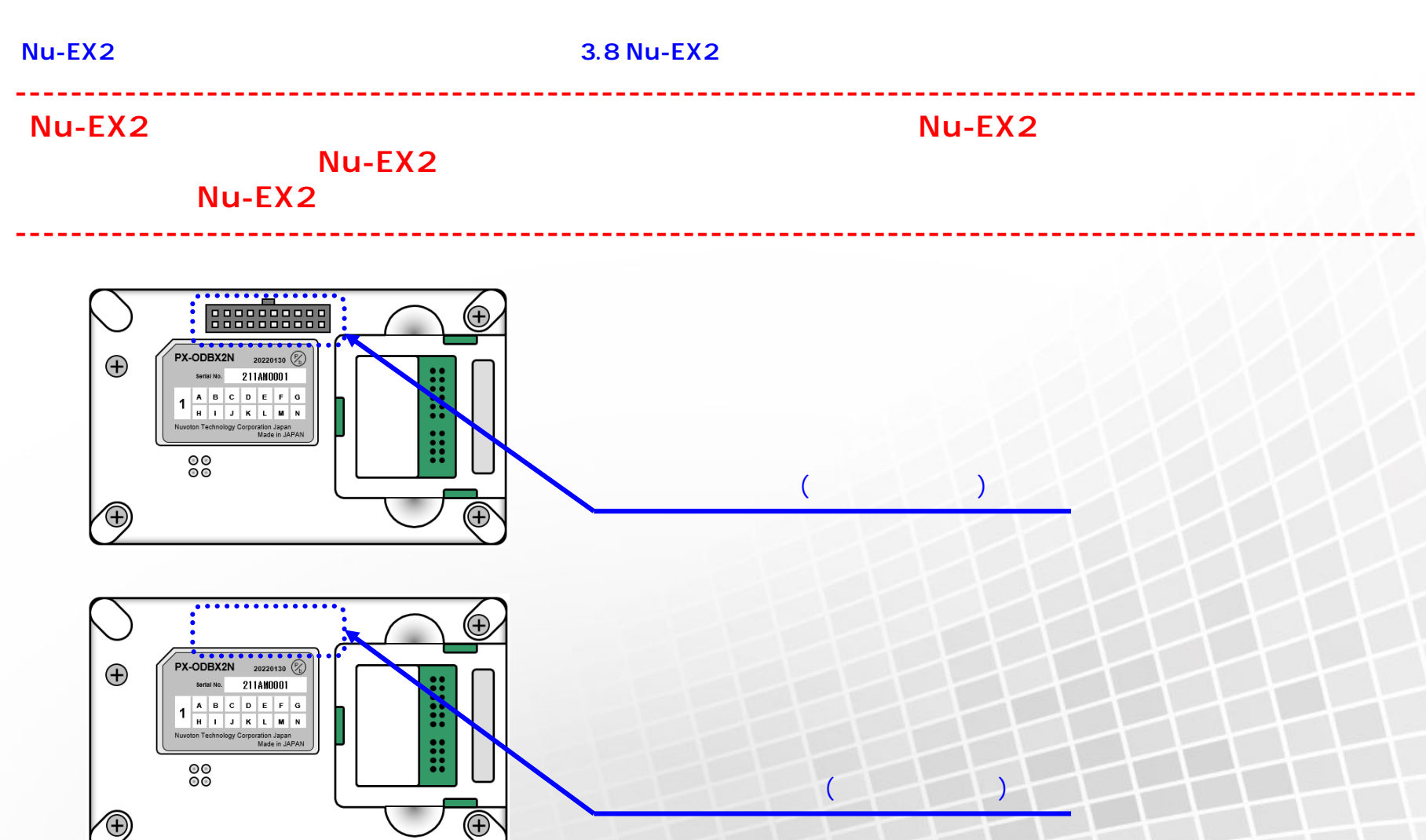

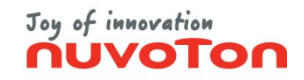

### $Nu$  - EX2 (2/3)

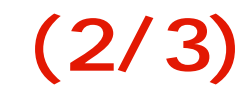

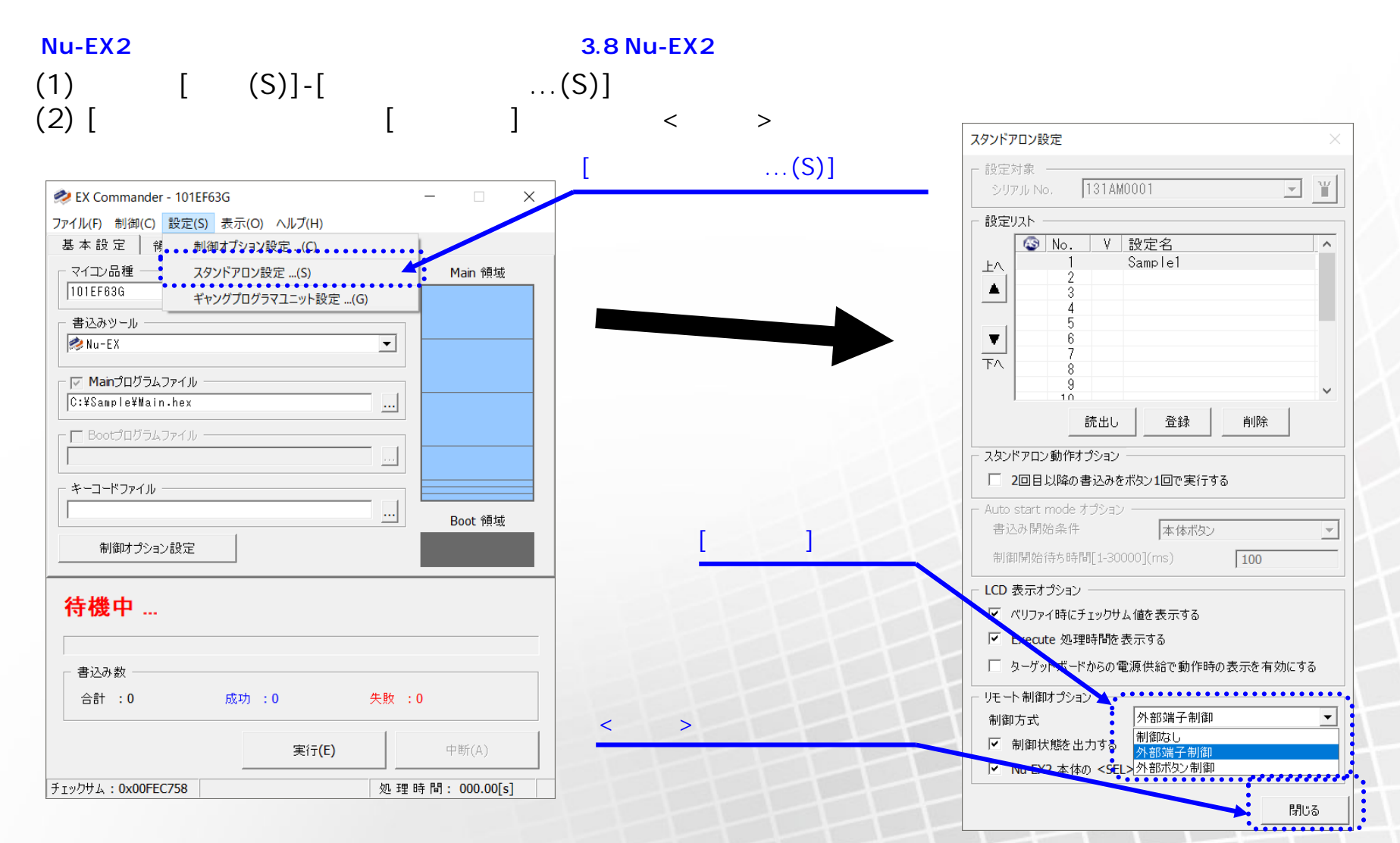

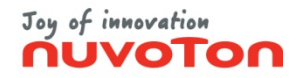

### $Nu$ –EX2 (3/3)

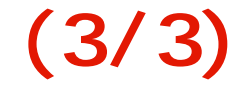

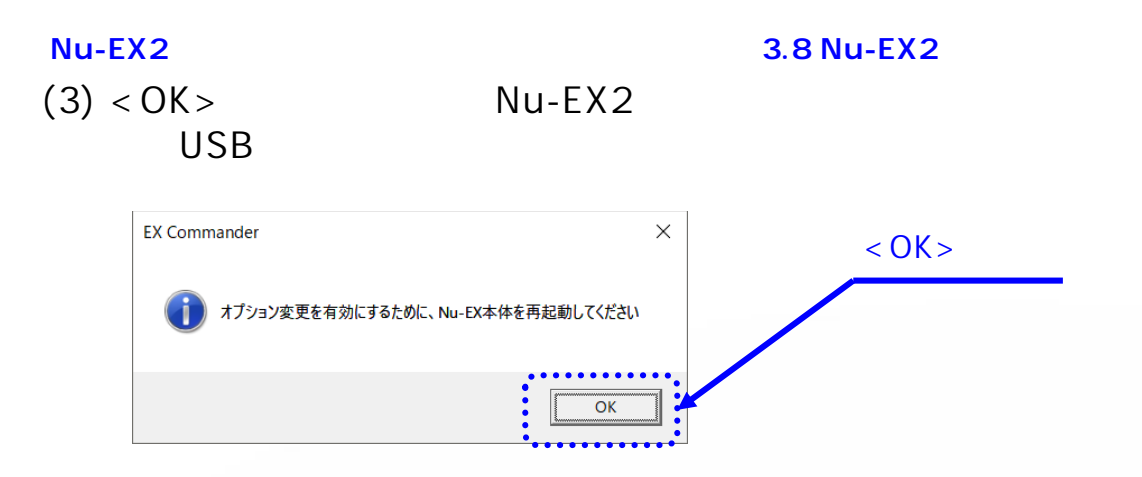

(4) LCD Remote mode Nu-EX2

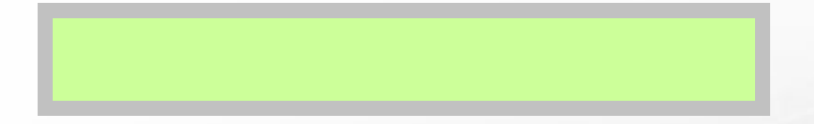

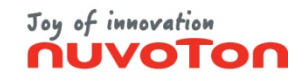

**ギャングプログラマモード (1/2)**

<span id="page-27-0"></span> $(1)$ (2)  $[ (S)]-[$  (...(P)]  $(3)$  [  $\qquad \qquad$  ]  $\sim$  3.4  $\sim$ 

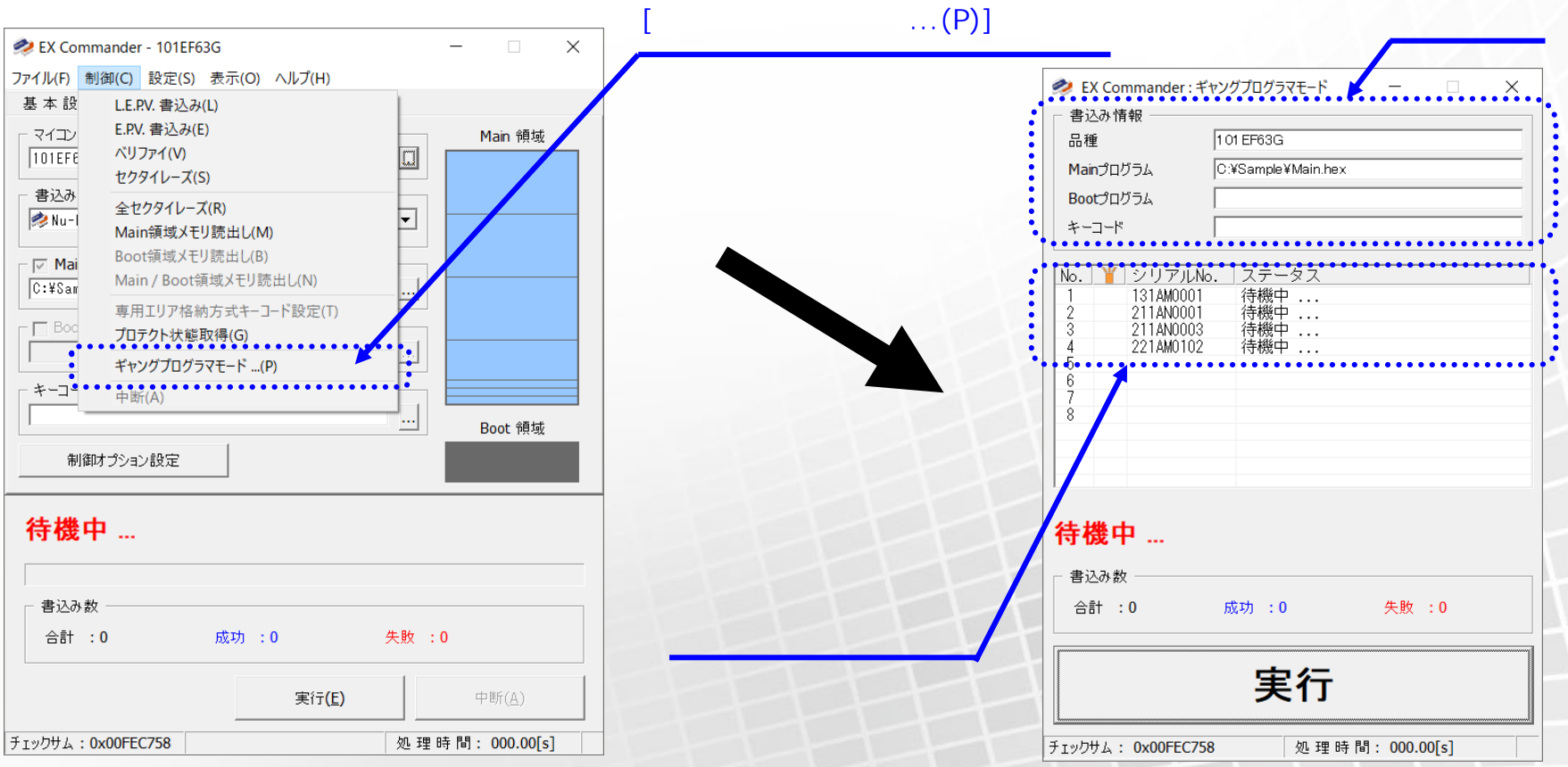

Copyright 2022 Nuvoton Technology Corporation Japan

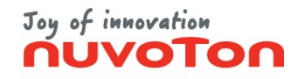

**ギャングプログラマモード (2/2)**

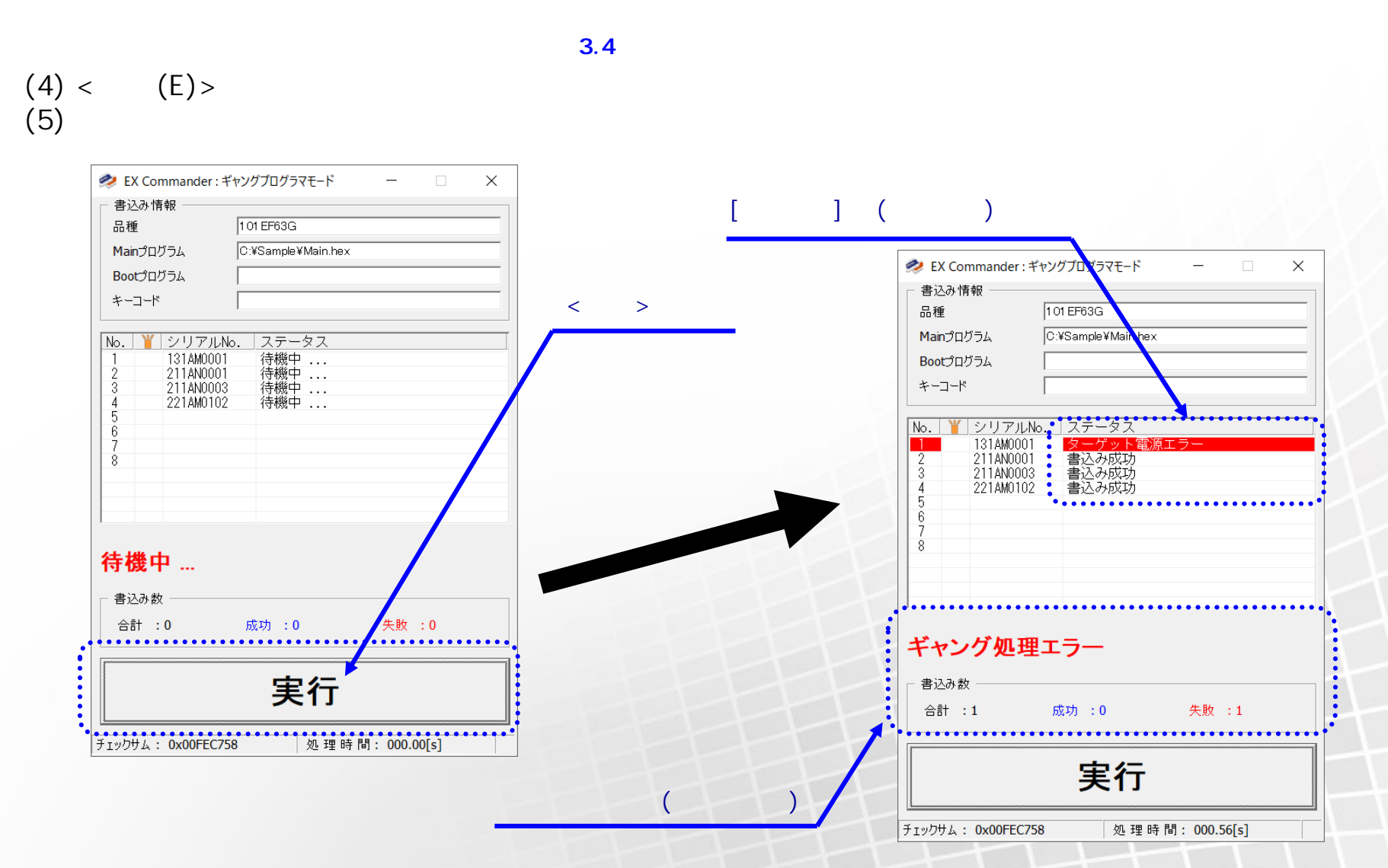

Copyright 2022 Nuvoton Technology Corporation Japan

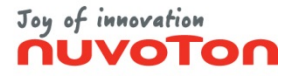

<span id="page-29-0"></span>• EX Commander Mu-EX Nu-SP

<https://nuvoton.co.jp/semi-spt/general/>

• EX Commander The EX Commander

EX Commander <https://nuvoton.co.jp/semi-spt/general/>

<https://nuvoton.co.jp/semi-spt/general/>

• その他ご法のことには、お問い合わせ家口までご連絡ください。